### **Information in this document is subject to change without notice.**

### **© 2013 Dell Inc. All rights reserved.**

Reproduction of these materials in any manner whatsoever without the written permission of Dell Inc. is strictly forbidden.

Dell Inc. 社の書面による許諾を受けることなく、どのような形態 <u>このかな。ここには、ここには、こころが、こころです。</u><br>であっても、本書を複製することは固く禁じられています。

### 本文档所含信息如有更改,恕不另行通知。

**© 2013 Dell Inc.** 保留所有权利。 未经Dell Inc.书面许可,严禁以任何方式复制这些资料。

### 本文件中的資訊如有變更恕不另行通知。

**© 2013 DellInc.** 版權所有。 如果沒有事先獲得 Dell Inc. 的書面許可,嚴禁以任何方式重製 本文件。

- $\Delta$  CAUTION: Before you set up and operate your Dell projector, follow the safety information that shipped with your projector.
- $\Delta$  警告: 在设置和使用Dell投影仪前, 阅读投影仪随附 的安全注意事项。
- $\Delta$ 注意:在您設定和操作 Dell 投影機之前,請遵循投 影機隨附的安全性資訊。
- △ 注意: Dellプロジェクタをセットアップし操作する前 に、プロジェクタに付属する安全情報に従ってくだ さい。

• For more information about your projector, see the

### **本書の情報は事前の通知なしに変更することがあります。 © 2013 Dell Inc. All rights reserved.**

Printed in China 2013 - 08

# About Your Projector

关于您的投影仪 | 關於您的投影機 | プロジェクタについて

- 
- 出力コネクタ
- -ブルスロット
- 20. 傾斜調整ホイール
- 21. 取付ホール(三脚用)

# Quick Start Guide

快速入门指南 | 快速入門指南 クイックスタートガイド

# **D.24**

More Information

User's Guide.

• To contact Dell for sales, technical support, or customer service issue, go to www.dell.com/

Contact Dell. 更多信息

• 有关投影仪的详细信息,请参阅用户指南。 • 如需联系Dell销售、技术支持或客户服务,请访问

www.dell.com/ContactDell。

更多資訊

• 更多關於投影機的資訊,請參閱使用手冊。 • 欲聯絡 Dell 有關銷售、技術支援、或客戶服務問題, 請至 www.dell.com/ContactDell查詢。

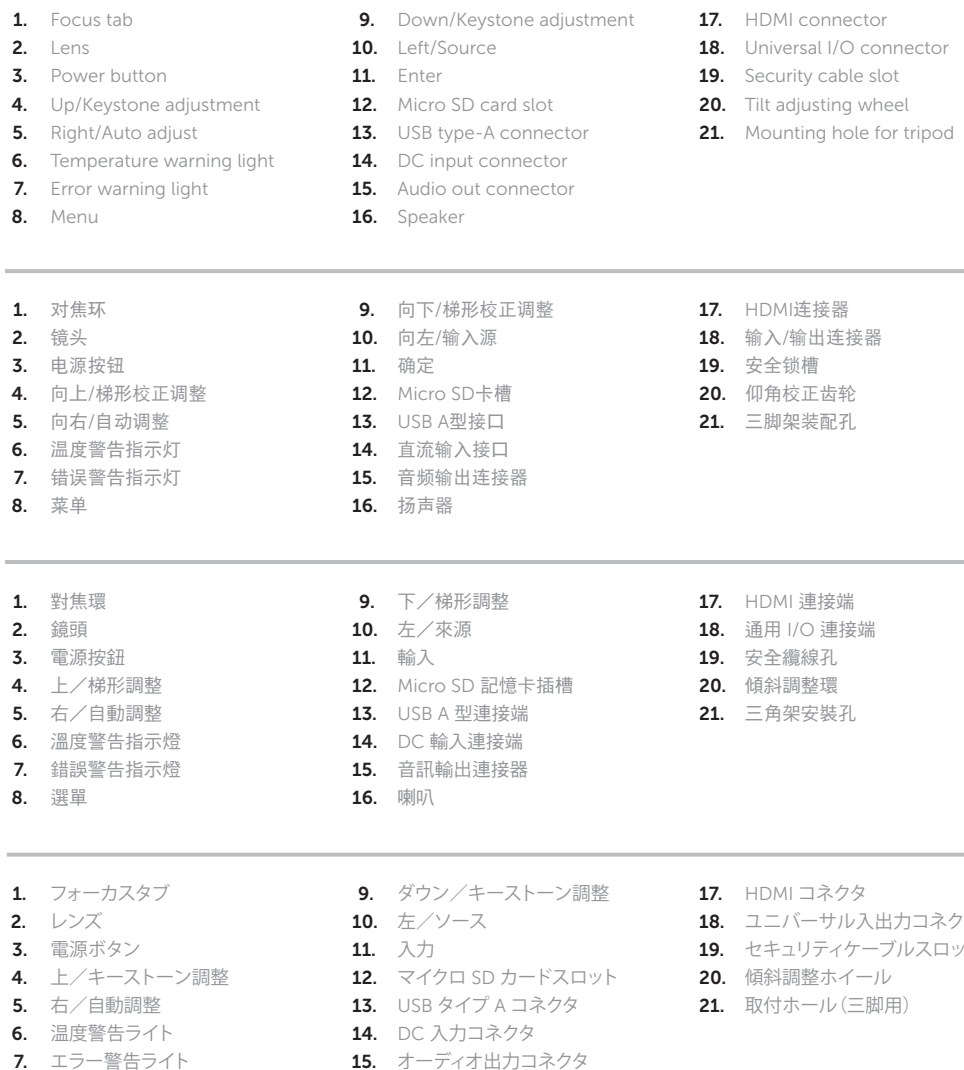

**詳細**

• プロジェクタの詳細については、ユーザーズガイドを参

照してください。

• 販売、技術サポート、または顧客サービスでDellに連 絡するには、www.dell.com/ContactDellにアクセスし

てください。

8. メニュー

### 15. オーディオ出力コネクタ

16. スピーカー

# Dell Mobile Projector M115HD

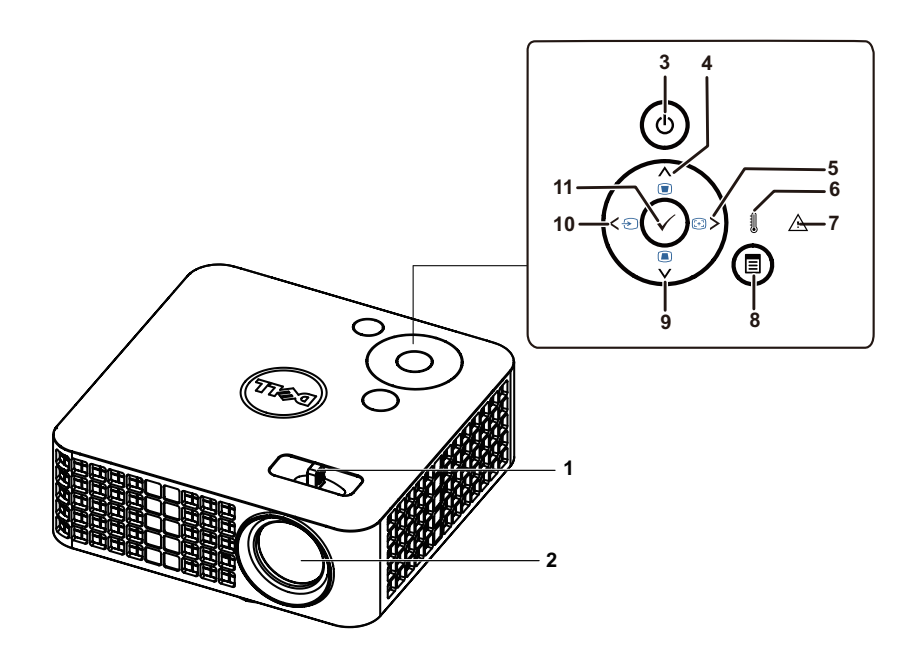

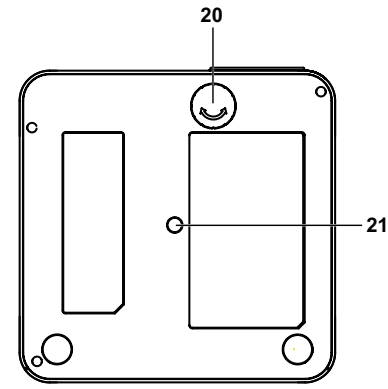

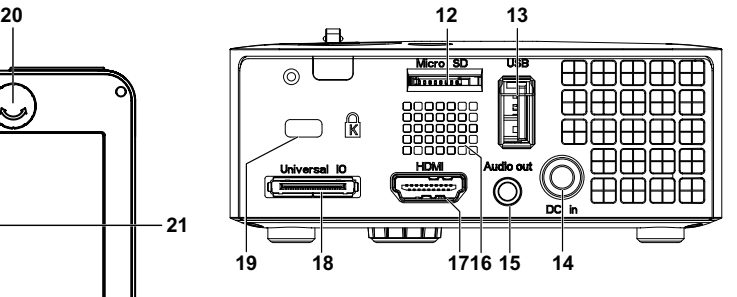

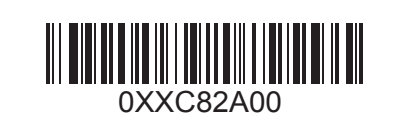

1 Connect the power cable and turn on the  $\hskip1cm 2~$  Connect the appropriate signal cables  $\hskip1cm 3~$  Adjust image size, focus and height projector

■<br>连接电源线并开启投影仪 | 連接電源線,並啟動投影機 電源ケーブルを接続し、プロジェクタの電源をオンにします Connect the appropriate signal cables **3** 3

画像サイズ、フォーカス、高さを調整します

# $\bigcirc$  $\begin{matrix} 2\rightarrow \\ 2\end{matrix}$

NOTE: Refer to Wireless Installation Guide for more information. 注: 欲了解更多信息, 请参阅无线安装指南。

连接正确的信号电缆 | 連接適用的訊號線 | 適切な信号ケーブルを接続する

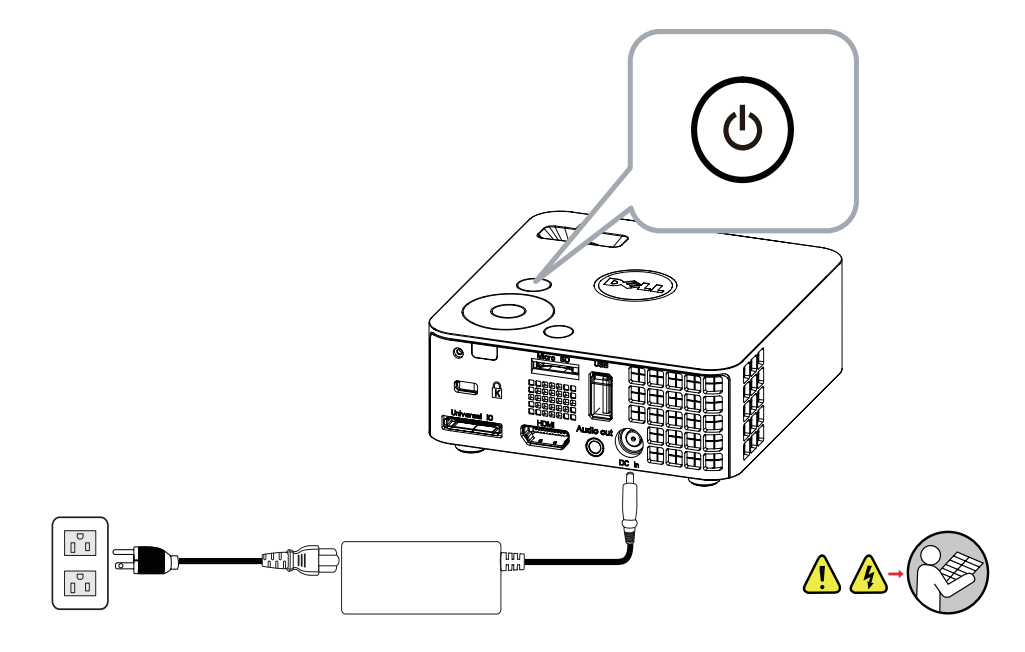

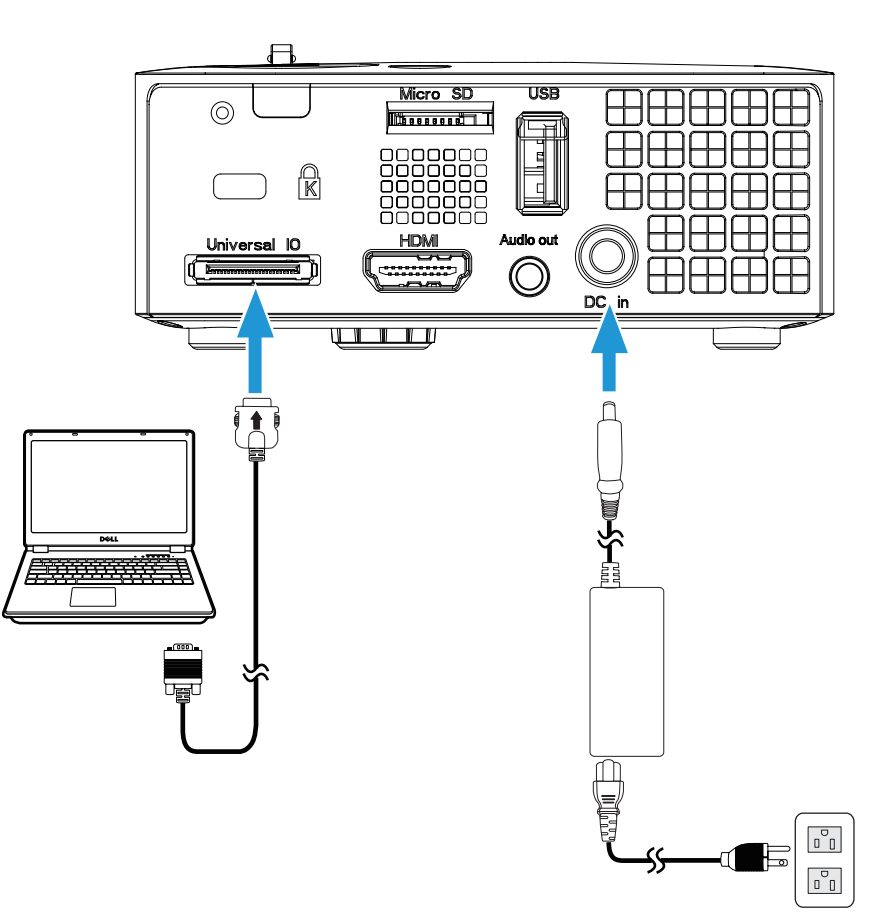

# **3 Adjust image size, focus and height**

## Assemble the wireless dongle

備註:如需詳細資訊,請參閱無線安裝指南 注:詳細については、ワイヤレスインストールガイドを参照してください。

安装无线dongle | 組裝無線傳輸器 | ワイヤレスドングルの組み立て

# Assemble the mini tripod

组装小型三脚架 | 組裝迷你三腳架 | ミニ三脚の組み立て

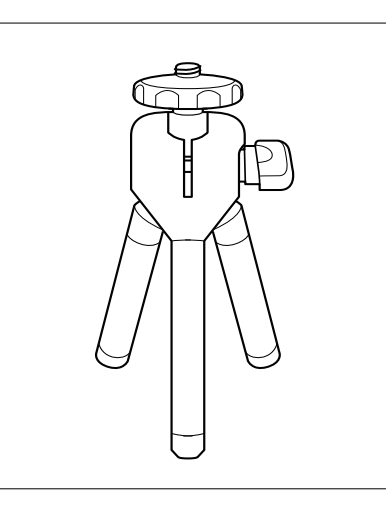

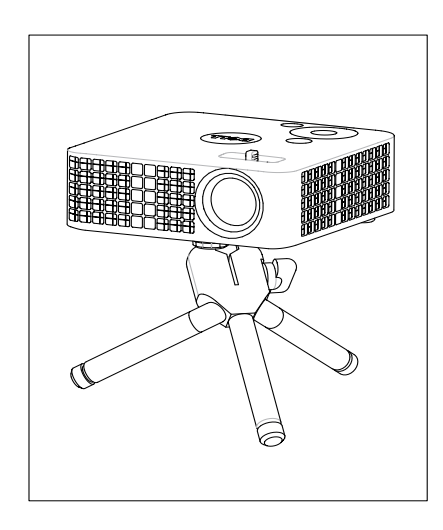

**FCC ID: SUZ-WU5205C**

# Optional Accessories

### Wireless dongle

无线dongle 無線傳輸器 ワイヤレスドングル

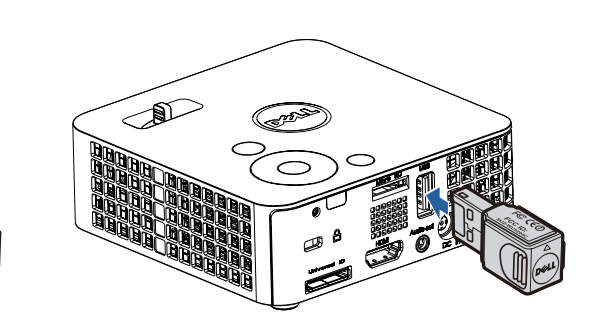